Kodu Makerspace Learn to make your own games!

Lesson 2

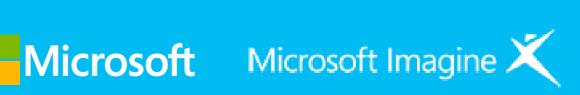

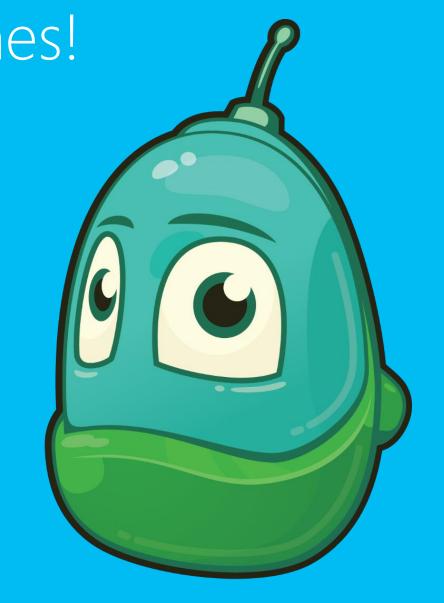

### Questions we'll answer:

- What is the When...Do...game action?
- How can you modify game characters and action?

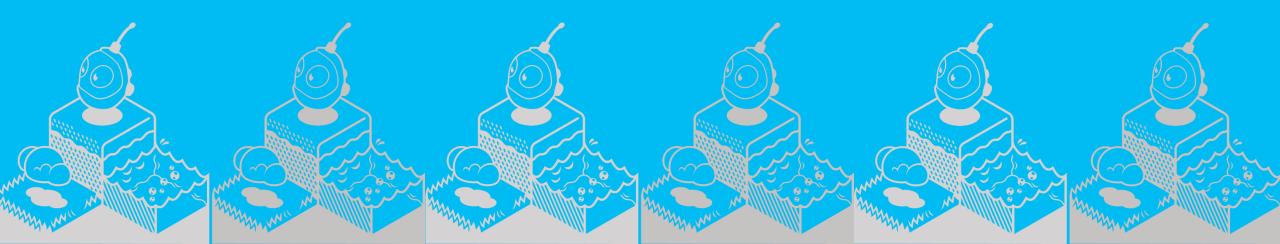

## When...Do... Programming construct

- How did the Kodu character act in the game?
- What actions and changes did you notice in the fish?
- What made the fish act in certain ways?

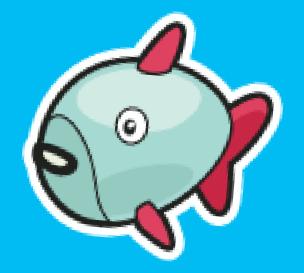

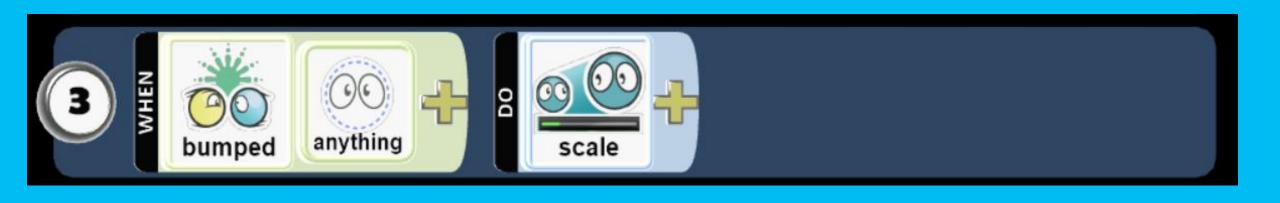

# When...Do... Programming construct: Question 1

What happened when you clicked the mouse?

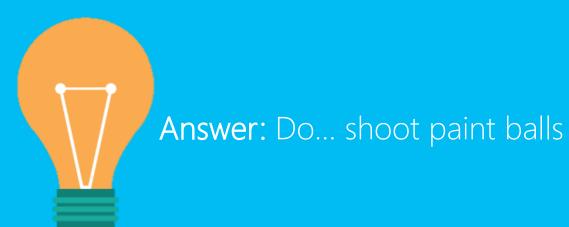

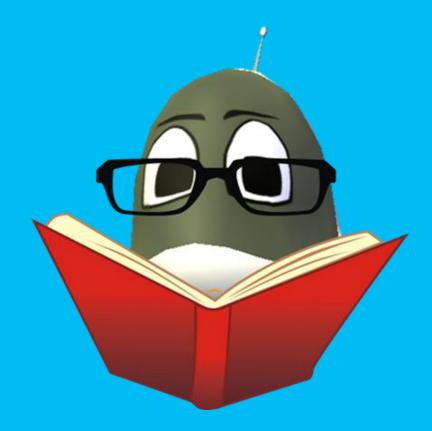

# When...Do... Programming construct: Question 2

What happened when the fish got hit?

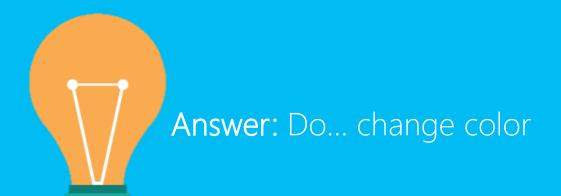

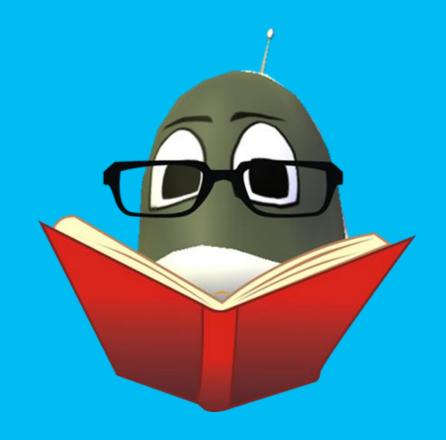

# When...Do... Programming construct: Question 3

What happened when the fish collide?

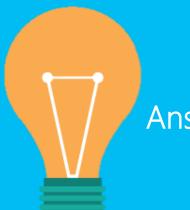

Answer: Do... change directions

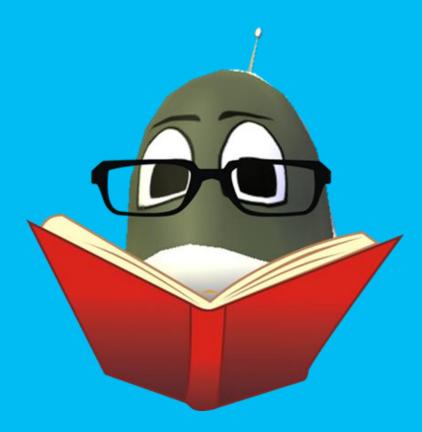

### When...Do... Can Do

- When... I say "rock", Do... "clap your hands"
- When... I say "Kodu", Do... "wave your arms in the air"
- When... I say "Star", Do... "say the word Awesome"

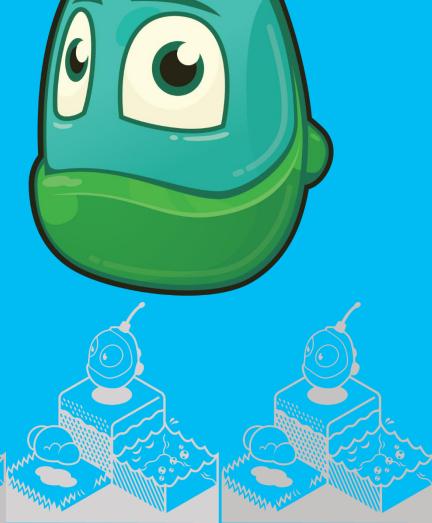

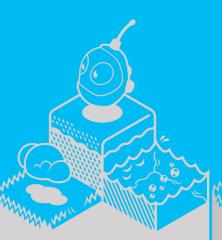

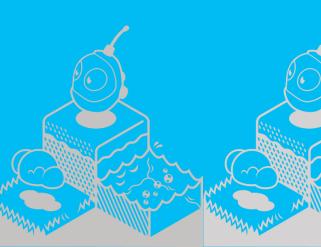

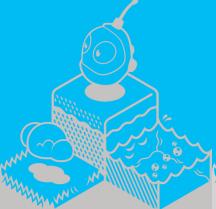

### Tutorial versus game

Sample game: Mini-games that you can play just for fun

Tutorial: Designed to teach you something about programming Kodu

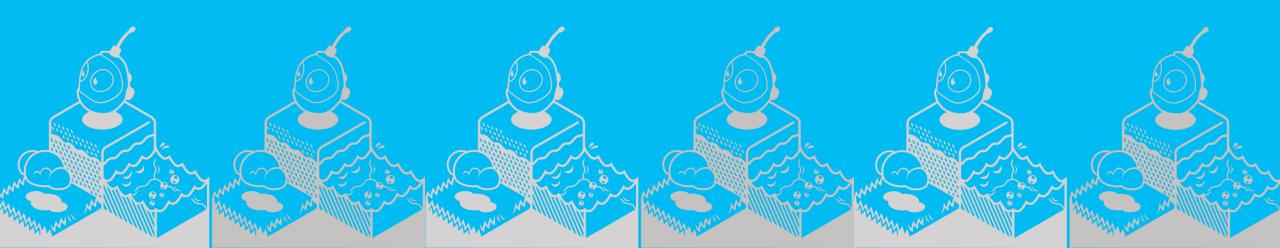

#### Fishbots Tutorial

The Map Reader reads the instructions on the screen

The Driver follows the directions to create the code

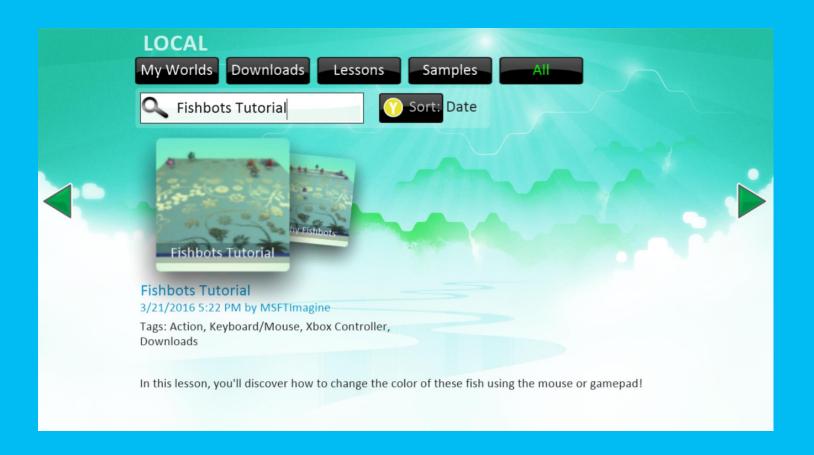

## Revise Flashy Fishbots action

Think about how you could change the action of the characters in the Flashy Fish Program

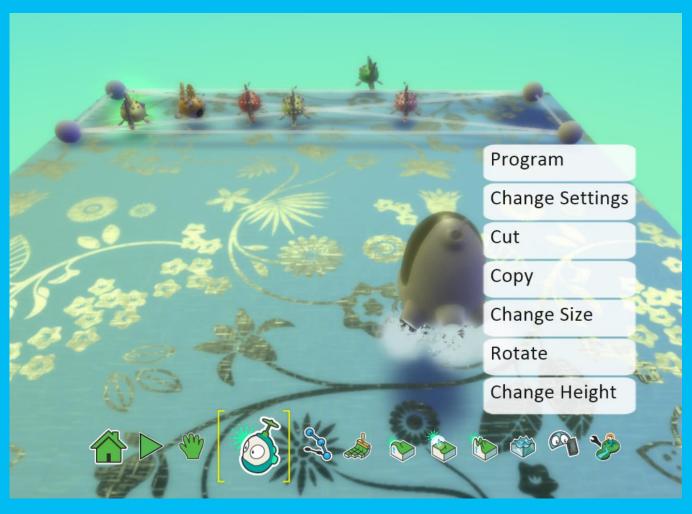

# Saving Changes

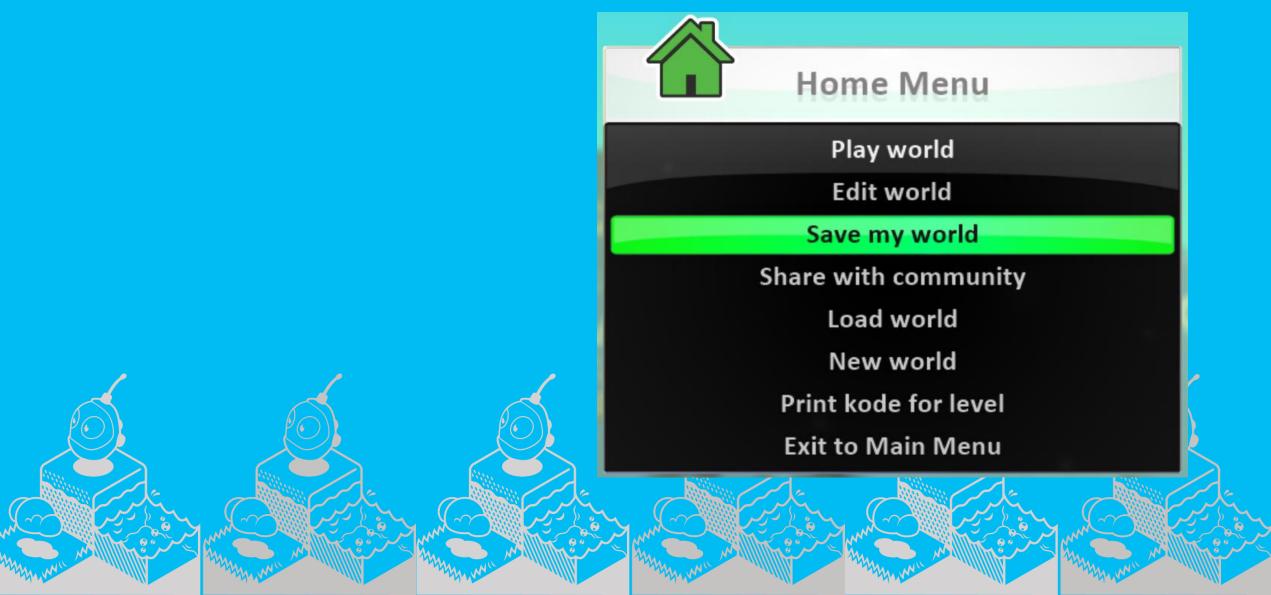

## Saving Changes (cont.)

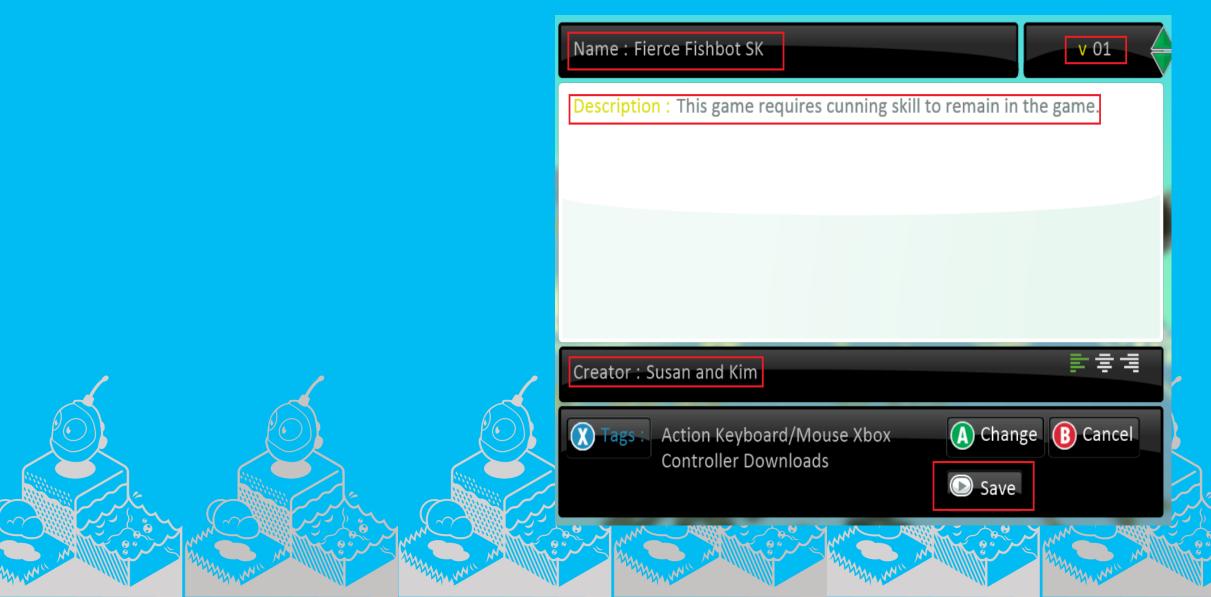

#### Review

- What did you learn about working with Kodu Game Lab?
- What did you like about the Flashy Fishbots?
- What did you like about the What...Do... action plan?
- How would you like to change the characters in Flashy Fishbots?
- How would you like to change the action in Flashy Fishbots?

• What else can you do to keep building your skills in these areas?

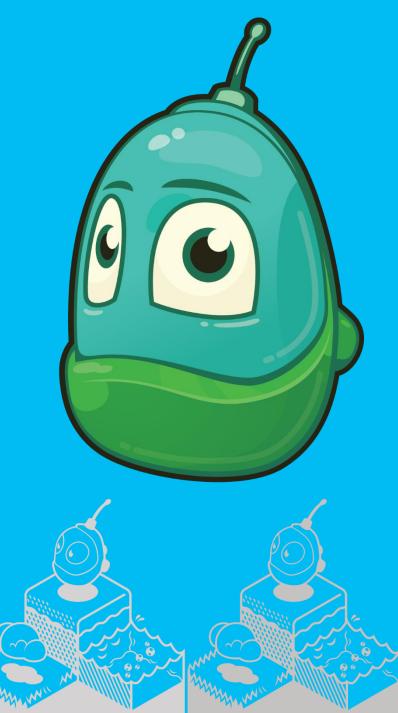

# Thank you!

See you next time!

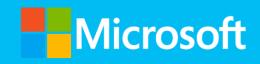

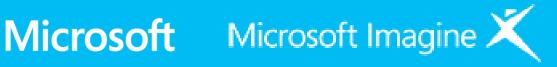

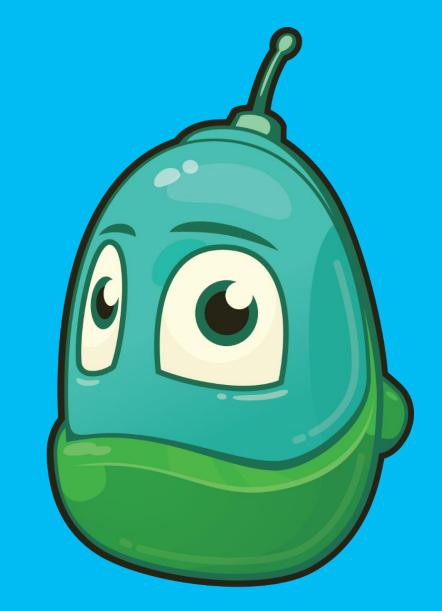